## **Filialübersicht | Auswertungen**

Die Filialübersicht ist eine rein rechnungsbezogene Auswertung für den Anwendungstyp 'Akustik und/oder Optik'. Dabei wird der komplette Umsatz der ersten gestellten Rechnung zugeschlagen. Dieser Dialog bietet die Möglichkeit eine Gesamtübersicht über Ihr Unternehmen, aufgeteilt auf verschiedene Schlüsselwerte zu erstellen.

Die Bewertung findet wie folgt statt:

- 1. Gibt es eine Kundenrechnung?
- Wenn ja, wird der gesamte Umsatz dem Monat der Kundenrechnung zugeordnet.
- 2. Wenn nein, gibt es eine KT-Einzelrechnung?
- Wenn ja, wird der gesamte Umsatz dem Monat der KT-Einzelrechnung zugeordnet.
- 3. Wenn nein, gibt es eine Sammelrechnung?
- Wenn ja, wird der gesamte Umsatz dem Monat der Sammelrechnung zugeordnet.

D. h. bei Versorgungen ohne Eigenanteil und gesetzlicher Zuzahlung erscheint der Umsatz erst mit der Kostenträger-Abrechnung.

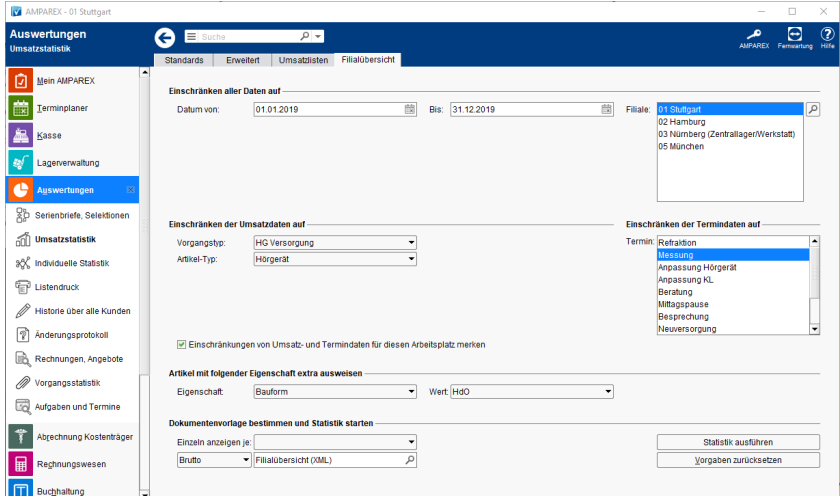

### Maskenbeschreibung

Die Filialübersicht ist eine Mischung verschiedener Informationen aus dem Unternehmen. Die gemachten Einschränkungen beziehen sich nicht immer auf alle Informationen.

Das Erstellen einer Statistik erfolgt dabei in drei Schritten.

#### **1. Einschränken der Daten auf**

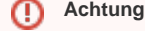

Die zuletzt selektierten Werte für Vorgangstyp, Artikeltyp und Termintypen werden für den aktuellen Arbeitsplatz als Standard gespeichert.

Folgende Einschränkungen beziehen sich nur auf einen Bereich der ermittelten Informationen:

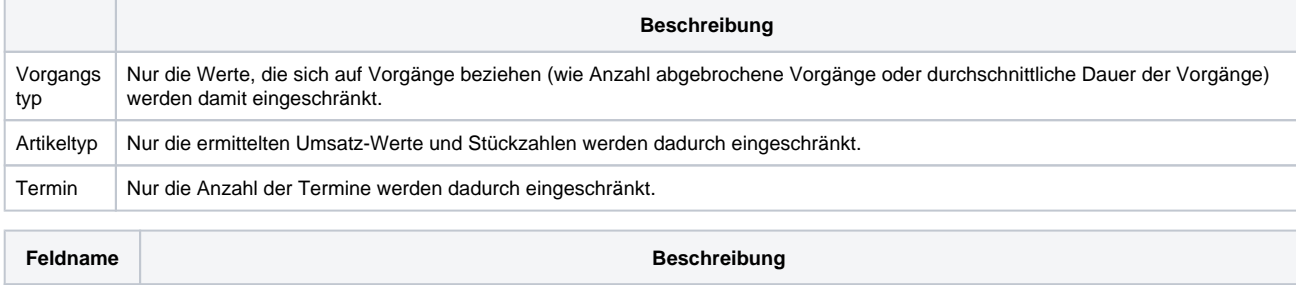

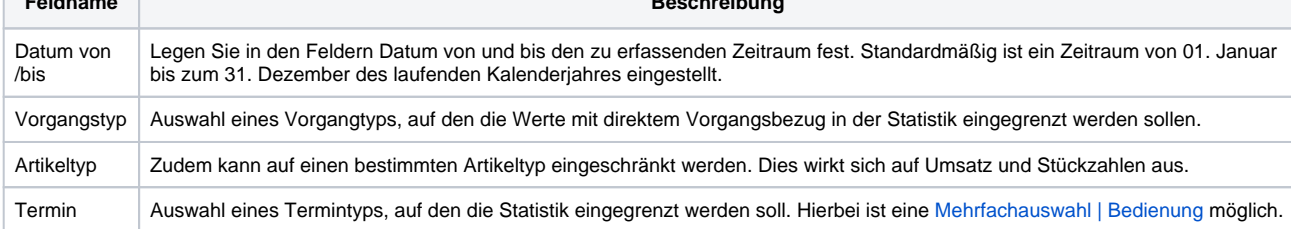

# **Filialübersicht | Auswertungen**

Filiale Wählen Sie die gewünschte(n) Filiale(n) aus. Standardmäßig ist die aktive angemeldete Filiale ausgewählt.

### **2. Artikel mit folgender Eigenschaft extra ausweisen**

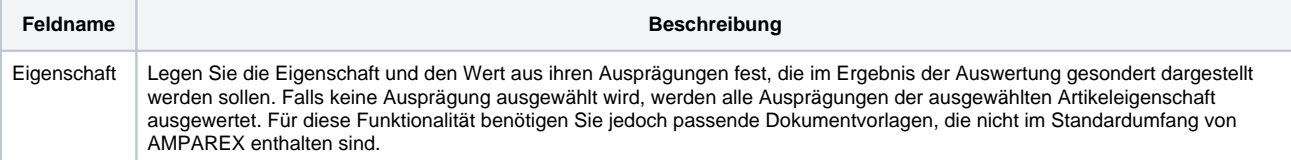

### **3. Dokumentvorlage bestimmen und Statistik starten**

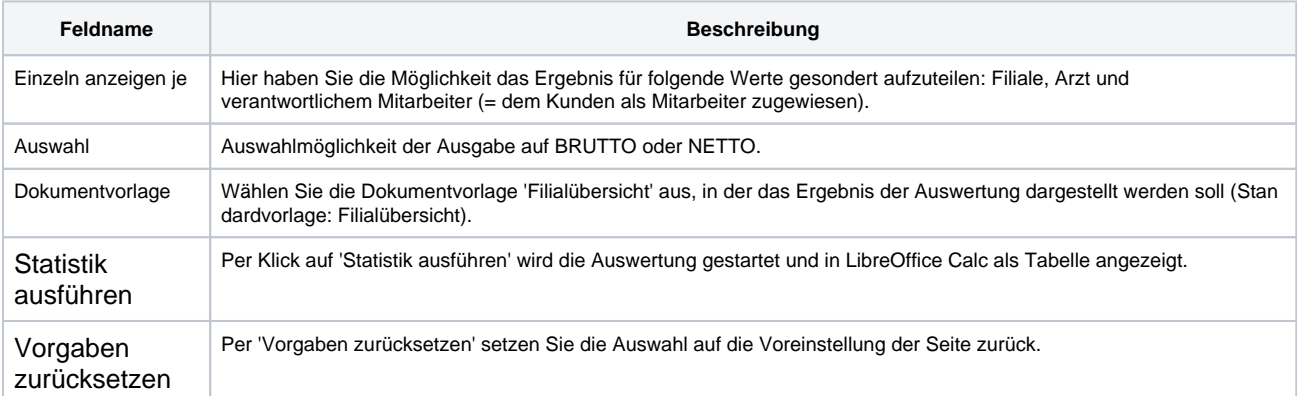